January 2024

# Your DEQ Online User Guide for Third Party Verification Responsible Entities

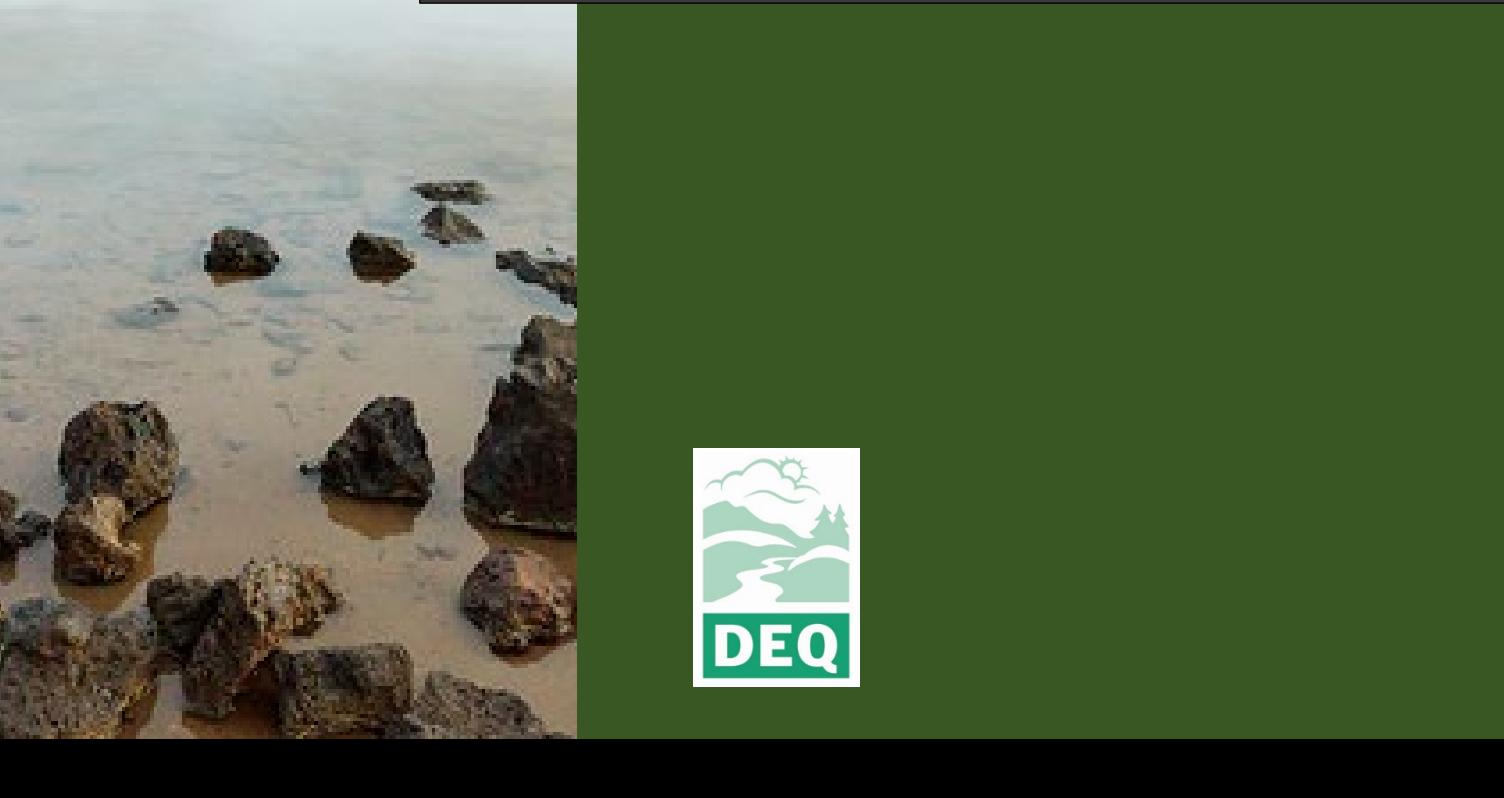

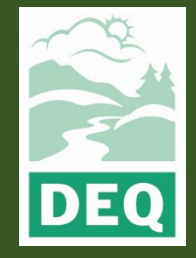

This document was prepared by The Oregon Department of Environmental Quality Third Party Verification Program 700 NE Multnomah Street, Portland Oregon, 97232

Contact: Liz Hardee, Third Party Verification Program Administrator Phone: 503-238-1726 [www.oregon.gov/deq](http://www.oregon.gov/deq) 

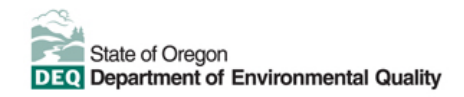

 $E$ [Español](https://www.oregon.gov/deq/about-us/Pages/titleVIaccess.aspx) | [한국](https://www.oregon.gov/deq/about-us/Pages/titleVIaccess.aspx)어 | [繁體中文](https://www.oregon.gov/deq/about-us/Pages/titleVIaccess.aspx) | Р[усский](https://www.oregon.gov/deq/about-us/Pages/titleVIaccess.aspx) | Tiế[ng Vi](https://www.oregon.gov/deq/about-us/Pages/titleVIaccess.aspx)ệt | [العربية](https://www.oregon.gov/deq/about-us/Pages/titleVIaccess.aspx)

Contact: 800-452-4011 | TTY: 711 | [deqinfo@deq.state.or.us](mailto:deqinfo@deq.state.or.us) 

DEQ does not discriminate on the basis of race, color, national origin, disability, age or sex in administration of its programs or activities.

Visit DEQ's [Civil Rights and Environmental Justice page.](https://www.oregon.gov/deq/about-us/Pages/titleVIaccess.aspx)

### <span id="page-3-0"></span>**Purpose and Audience**

This user guide documents Your DEQ Online (YDO) procedures for regulated entities that are reporting to the Greenhouse Gas Reporting Program (GHG) to follow when they are subject to third party verification (3PV). These procedures apply to the following reporting types:

- Permitted source annual emissions data reports
- Electricity supplier annual emissions data reports
- Natural gas supplier annual emissions data reports
- Natural gas system annual emissions data reports

Responsible entities hold accounts in YDO as public users where they are able to fulfil reporting obligations and 3PV requirements for submitted emissions data reports.

This user guide contains information about how the 3PV process requirements are fulfilled by the entity within YDO.

This user guide assumes an existing level of knowledge of YDO operating instructions. For detailed instructions on how to use YDO including account types in the EDMS, system navigation, common icons and more, see {YDO help page}.

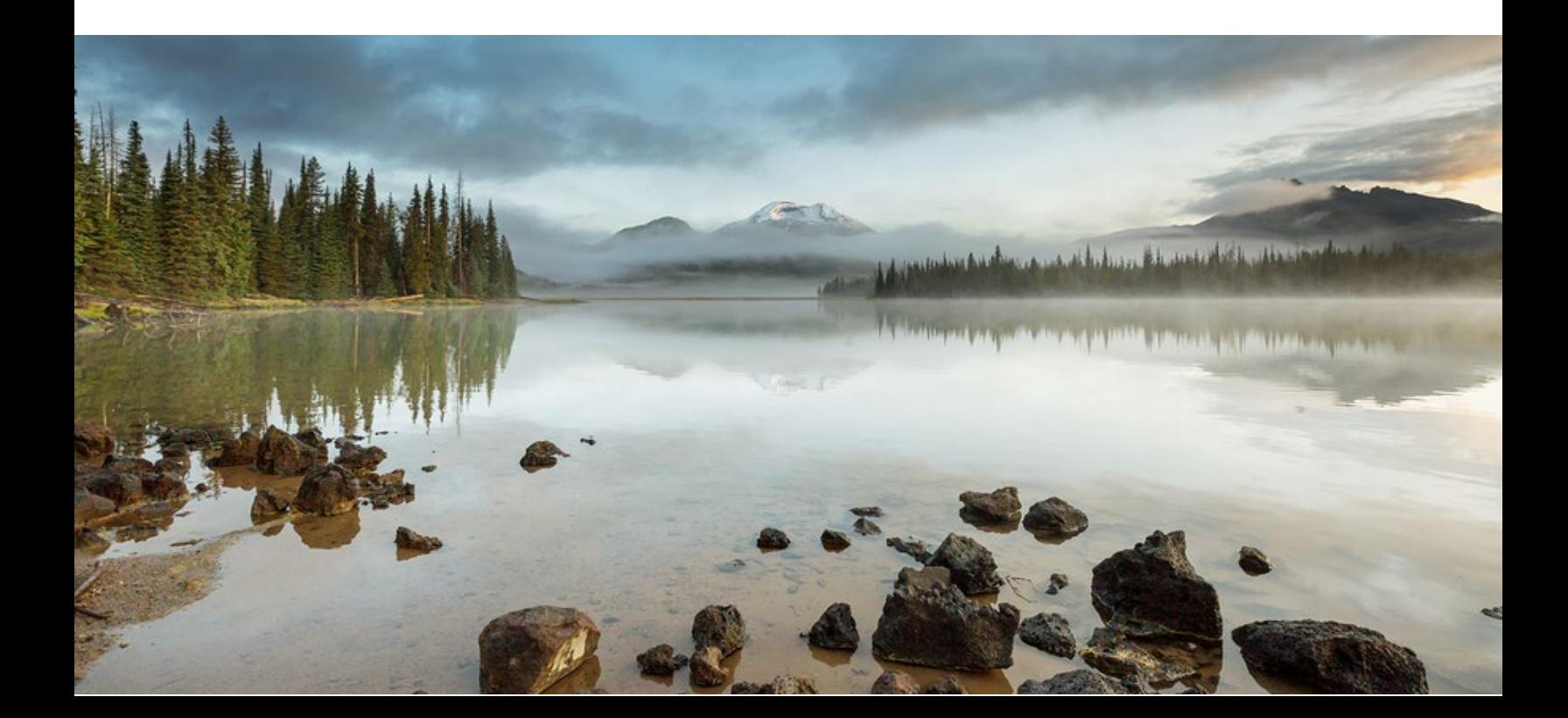

## Table of contents

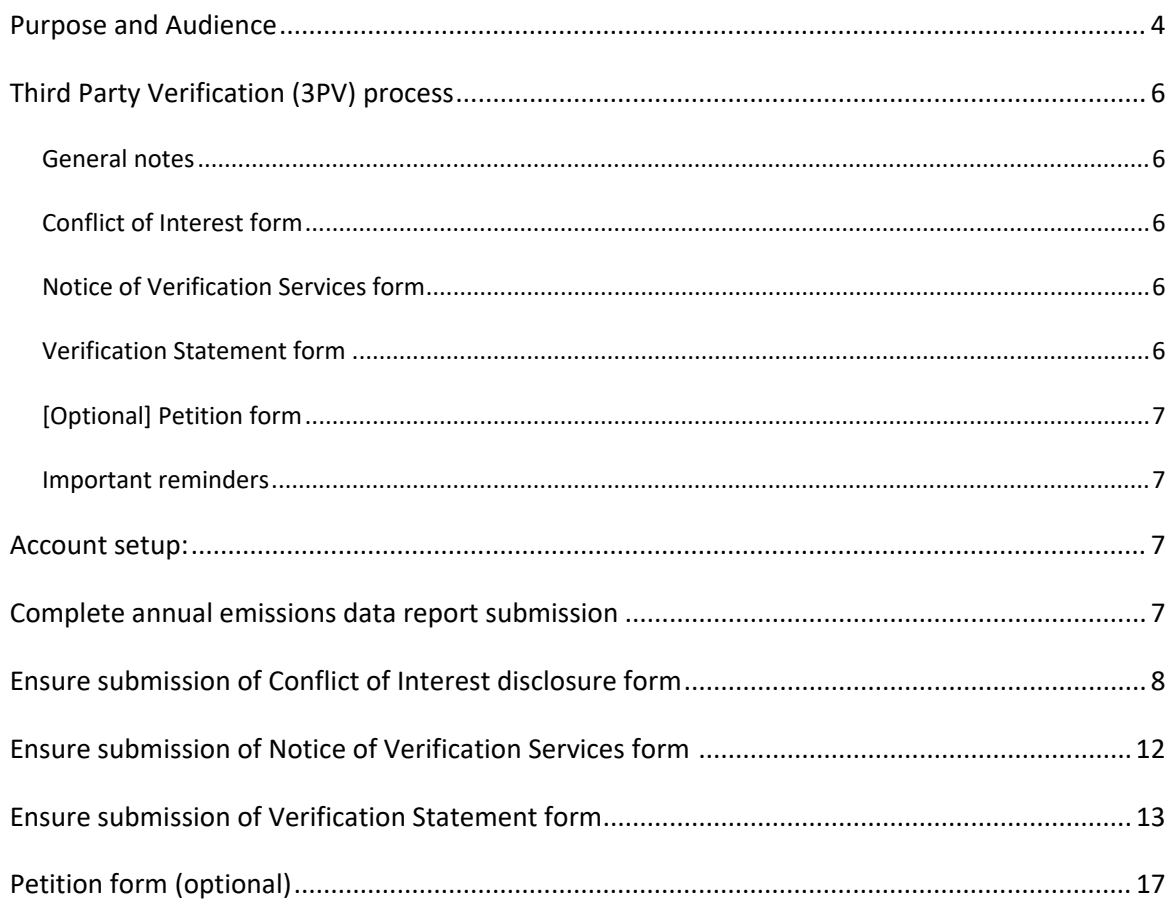

### <span id="page-5-0"></span>**Third Party Verification (3PV) process**

#### <span id="page-5-1"></span>**Overview**

Following submission of the annual emissions data report by the regulated entity, most of the work related to submission of 3PV forms is performed by the verification body the responsible entity contracts to perform verification services. This user guide covers the basic 3PV process, including where you can expect to interact with the YDO system for the purposes of fulfilling third party verification requirements.

There are three 3PV forms in YDO which need to be completed to fulfill the verification requirements, all of which are submitted by the verification body. Two of the forms require the responsible entity to co-sign. There is also a fourth form for the responsible entity, but it is optional. Details are provided below for each of these form types.

### <span id="page-5-2"></span>**Conflict of Interest form**

A conflict of interest form must be approved by the Department of Environmental Quality annually prior to the start of any verification activities for the year to report the potential for actual or perceived conflicts of interest between the verification body and responsible entity. The verification body will not have access to the responsible party's annual emissions data report to perform verification until the conflict of interest form is approved and in the YDO system. The verification body fills out the form and notifies the responsible party, through the YDO system, when the form is ready for them to co-sign.signed.

#### <span id="page-5-3"></span>**Notice of Verification Services form**

The verification body must notify DEQ annually of the verification services to be performed during the year, including the timing of any required site visits. This form does not require a cosigner. As part of their preparation of this form, the verification body will work with the responsible party to schedule any required site visits.

#### <span id="page-5-4"></span>**Verification Statement form**

The verification body must complete a verification statement form annually to DEQ to confirm the completion of verification services and provide recommendations of a positive, qualified positive or adverse verification outcome. The verification body fills out the form and notifies the responsible party, through the YDO system, when the form is ready for them to co-sign. The verification statement must be completed by the verification deadline to meet the 3PV requirements and avoid enforcement action.

#### <span id="page-6-0"></span>**Petition form (optional)**

In cases where the responsible entity and verification body cannot reach agreement on modifications that result in a positive or qualified positive verification statement because of a disagreement on the requirements of the third-party verification regulation (OAR 340 Division 272), the responsible party may petition DEQ for a final decision on verifiability of the submitted report. In such cases, the responsible entity must submit the Petition form to DEQ prior to the verification deadline and prior to submission of the Verification Statement form.

#### <span id="page-6-1"></span>**Important reminders**

Please make sure that yourdegonline@govonlinesaas.com is added to the directory in your email client, otherwise system emails may be directed to a spam filter.

### <span id="page-6-2"></span>**Account setup**

If you do not yet have an account in Your DEQ Online, please refer to the Account Registration Guide on the YDO Help Page.

### <span id="page-6-3"></span>**Complete annual emissions data report submission**

Refer to instructions in the following user guides:

- [Permitted sources annual emissions data reports](https://www.oregon.gov/deq/permits/Documents/GHG-tv-Userguide.pdf)
- Electricity supplier annual emissions data reports
- [Natural gas supplier annual emissions data reports](https://www.oregon.gov/deq/permits/Documents/YDOGHGUserGuide-NaturalGasSuppliers.pdf)
- [Natural gas systems annual emissions data reports](https://www.oregon.gov/deq/permits/Documents/YDOGUGUserGuide-PNGSystems.pdf)

If third-party verification is required on your emissions data report submission, the system will send an email confirming this as shown in the example below. The verification body will need two pieces of information from this email to complete the conflict of interest form: the Submittal RID number and the Security Code.

YourDEQOnline System Message:

This is a reminder that before verification services can begin, a Conflict of Interest form must be submitted and approved by DEQ for the annual report with the submittal RID below. Your verification body will need the Submittal RID number and the provided Security Code to complete the Conflict of Interest form.

Application Name: GHG - Petroleum and Natural Gas Systems Annual Report (Subpart W) Submitted Date: 11/22/2023 4:27:47 PM Submittal RID: 24124 Security Code: 526abafe-7649-49dc-bad0-94a295322b7e

Thank you for using the Environmental Data Management System (YourDEQOnline).

If you have any questions, please contact the Oregon DEQ at YourDEQOnline@deq.oregon.gov

Regards, YourDEQOnline Team

# <span id="page-7-0"></span>**Ensure submission of Conflict of Interest disclosure form**

The conflict of interest form will be drafted by theverification body and it requires the responsible party to co-sign the formbefore it can be submitted to DEQ. You will receive an email from the YDO system requesting your review of the draft form.

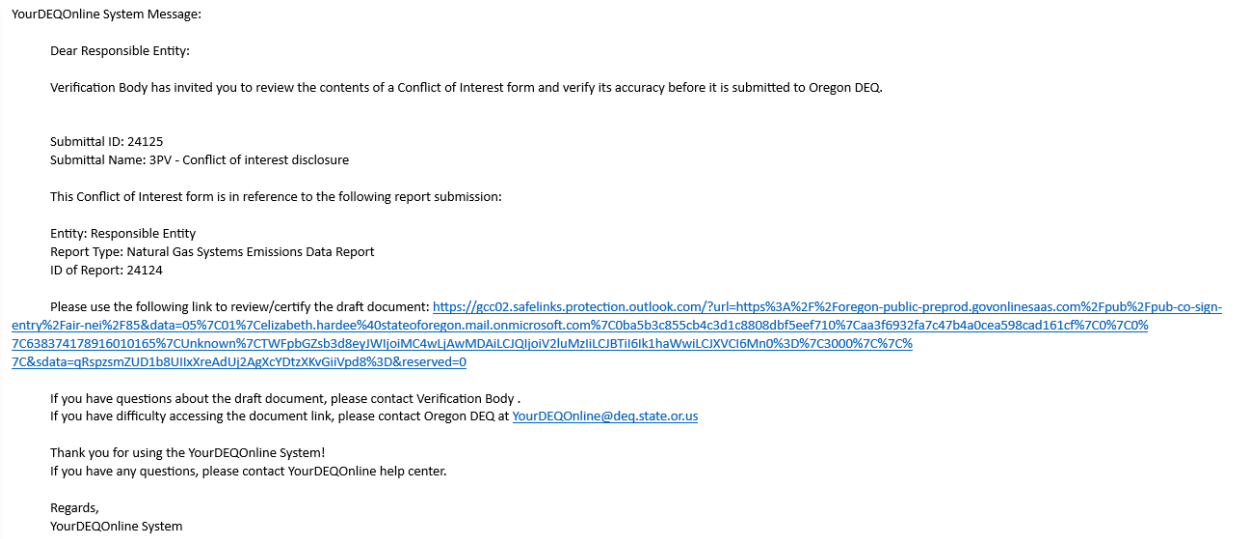

Clicking the link included in the email will navigate you to a sign in page for YDO and trigger a second email containing a code you will need to complete logging in to the system.

Your Oregon DEQ co-signing verification code is 077944. Your code expires in 10 mins. Please don't reply to this message.

Enter the code provided in your second email when prompted in the login page.

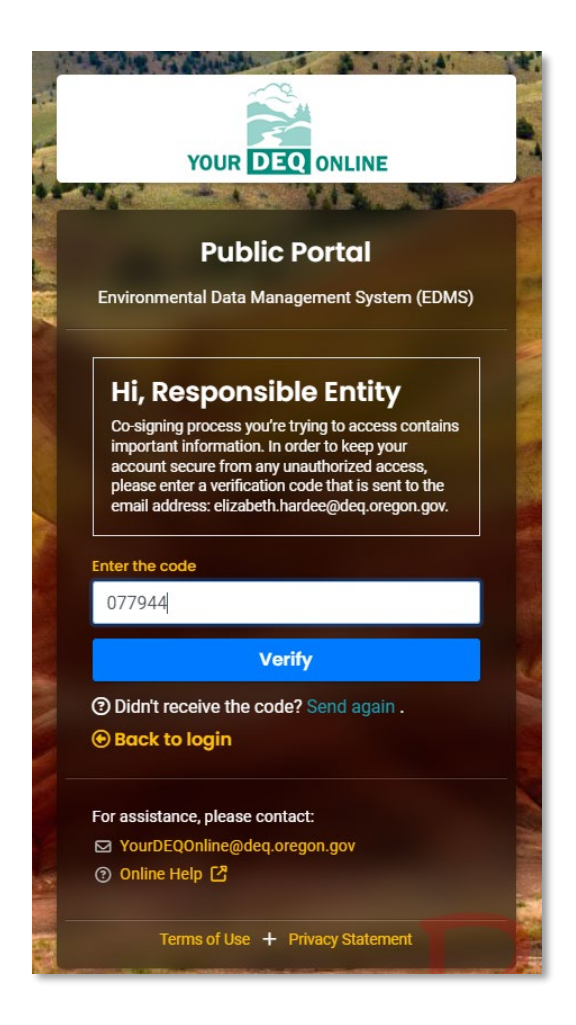

Once you are signed in you will see a read-only copy of the drafted form. If edits are needed, please discuss these with your verification body outside the system.

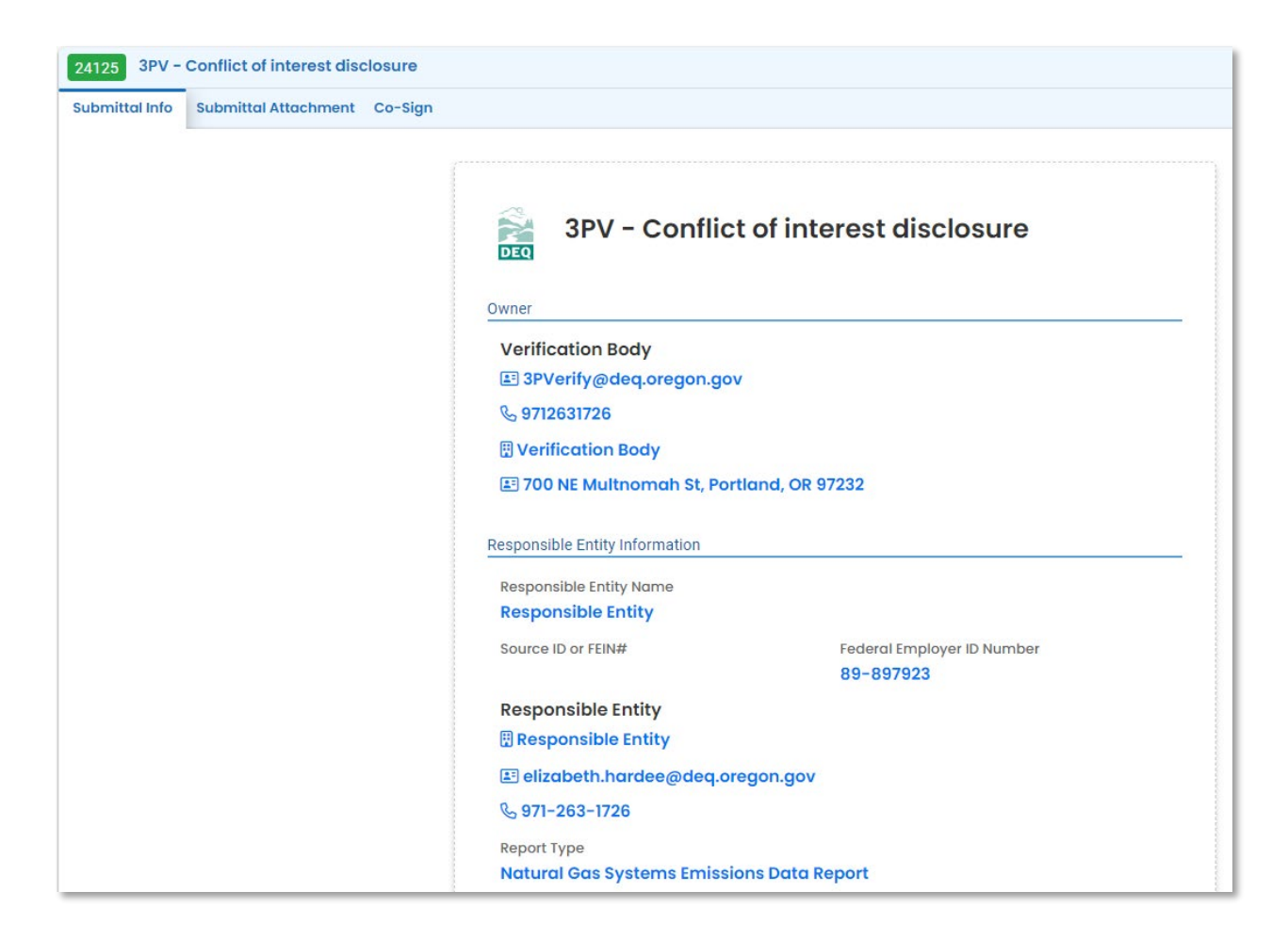

You may review any attachments in the attachments tab.

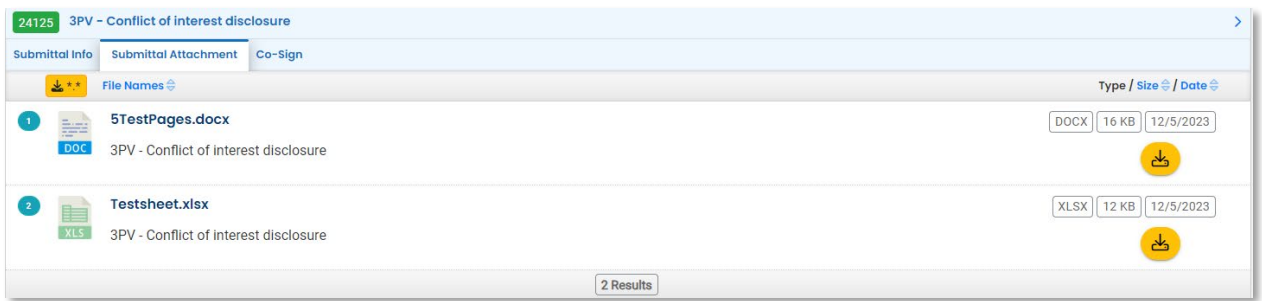

When ready to co-sign, go to the Co-Sign tab and complete the required fields. A green box confirming successful submission of the co-signature will appear in the upper right corner of the screen.

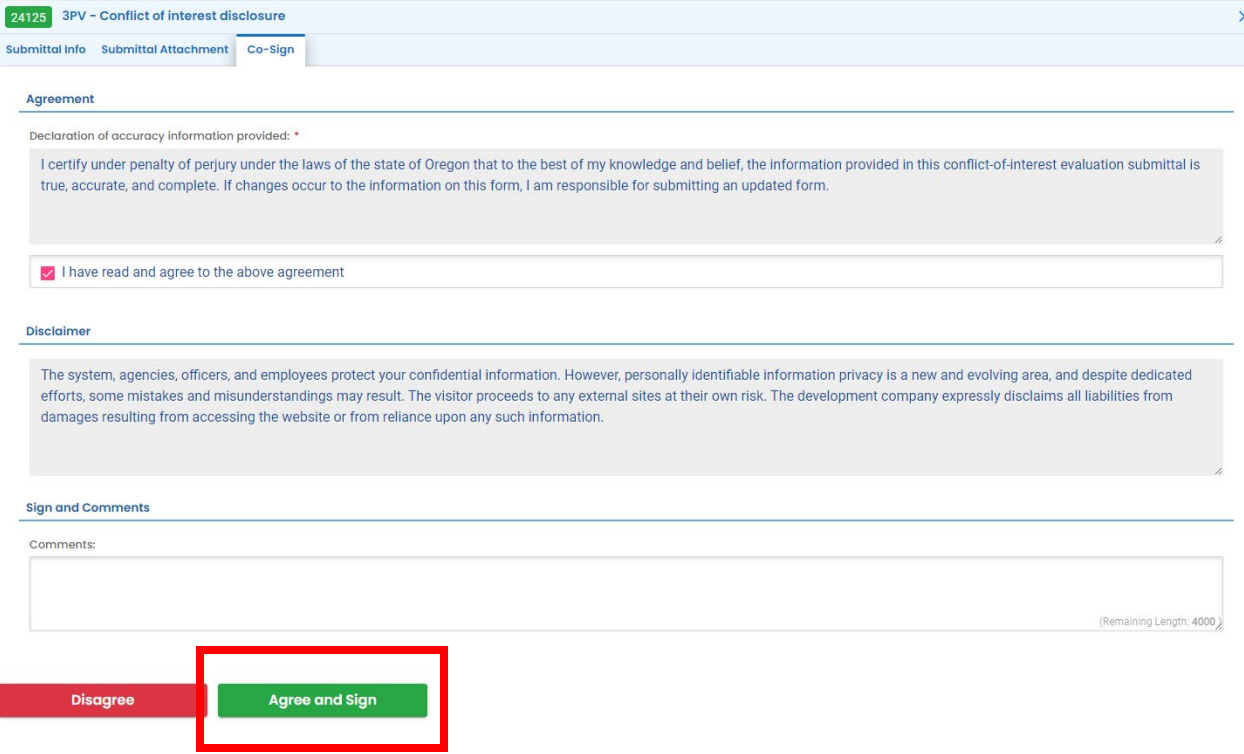

You will receive confirmation emails from the system both when the conflict of interest form is received by DEQ and when it is approved by DEQ (please note that verification activities may not proceed prior to DEQ approval.

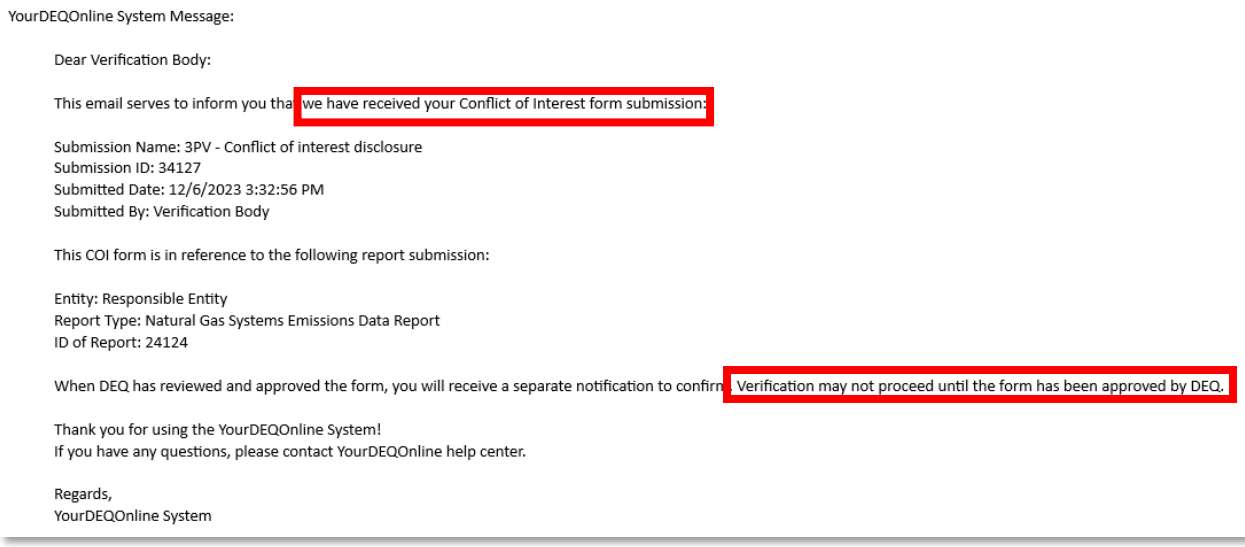

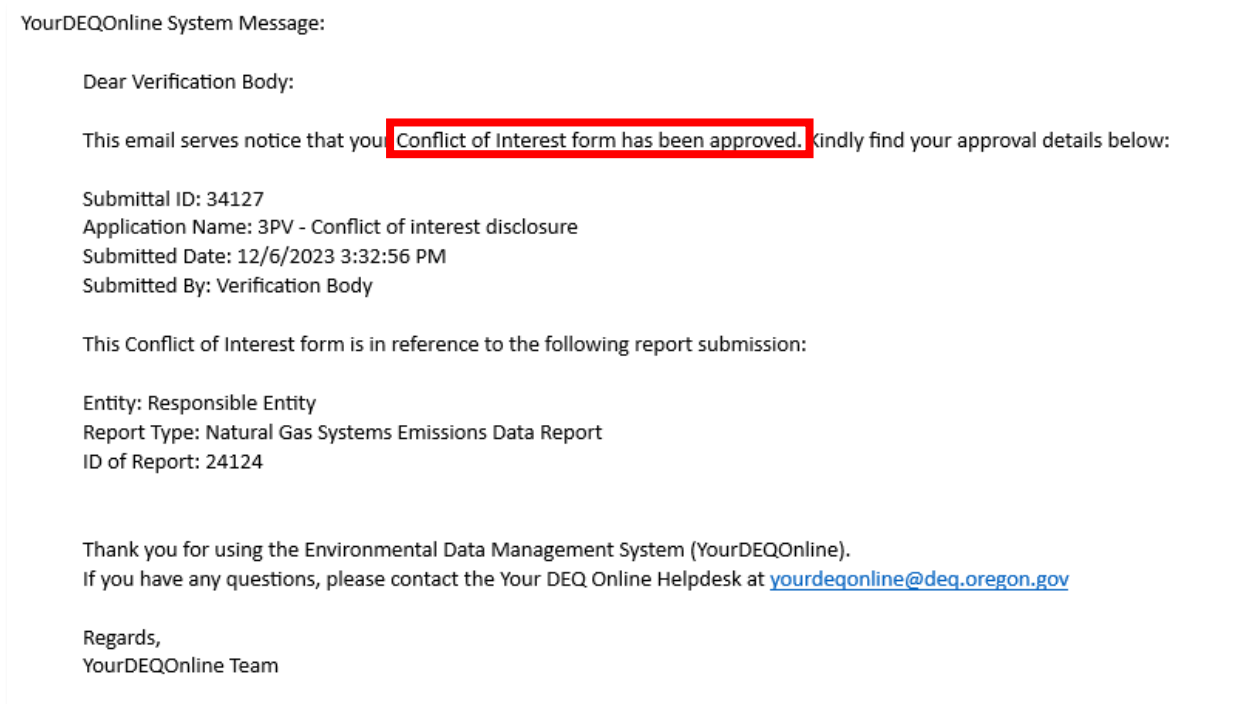

## <span id="page-11-0"></span>**Ensure submission of Notice of Verification Services form**

The Notice of Verification Services form will be drafted by theverification body. Both the responsible party and verification body will receive a confirmation email from the YDO system when the form is submitted. The responsible party is not required to co-sign this form and DEQ approval is not required.

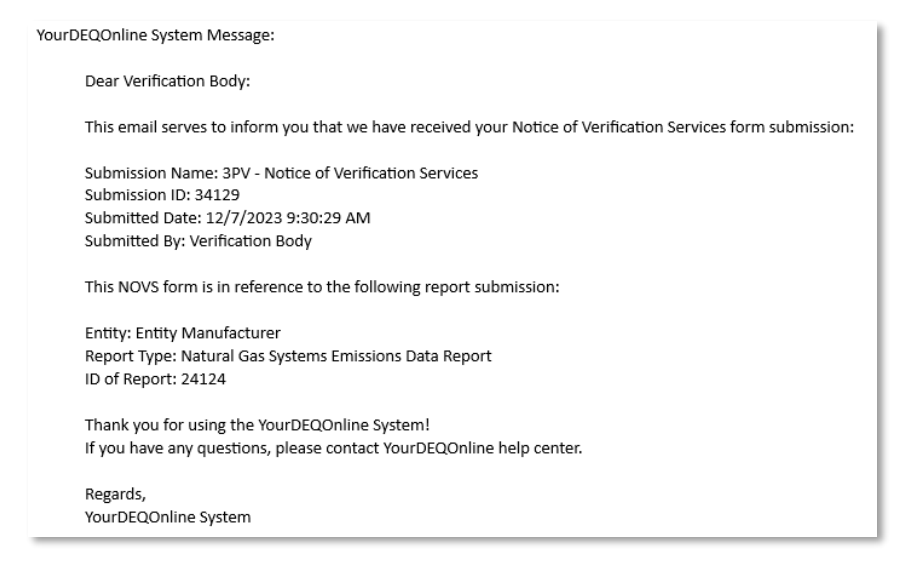

### <span id="page-12-0"></span>**Ensure submission of Verification Statement form**

The verification statement form will be drafted by your verification body but will need your cosignature before it can be submitted to DEQ. You will receive an email from the YDO system requesting your review of the draft and co-signature.

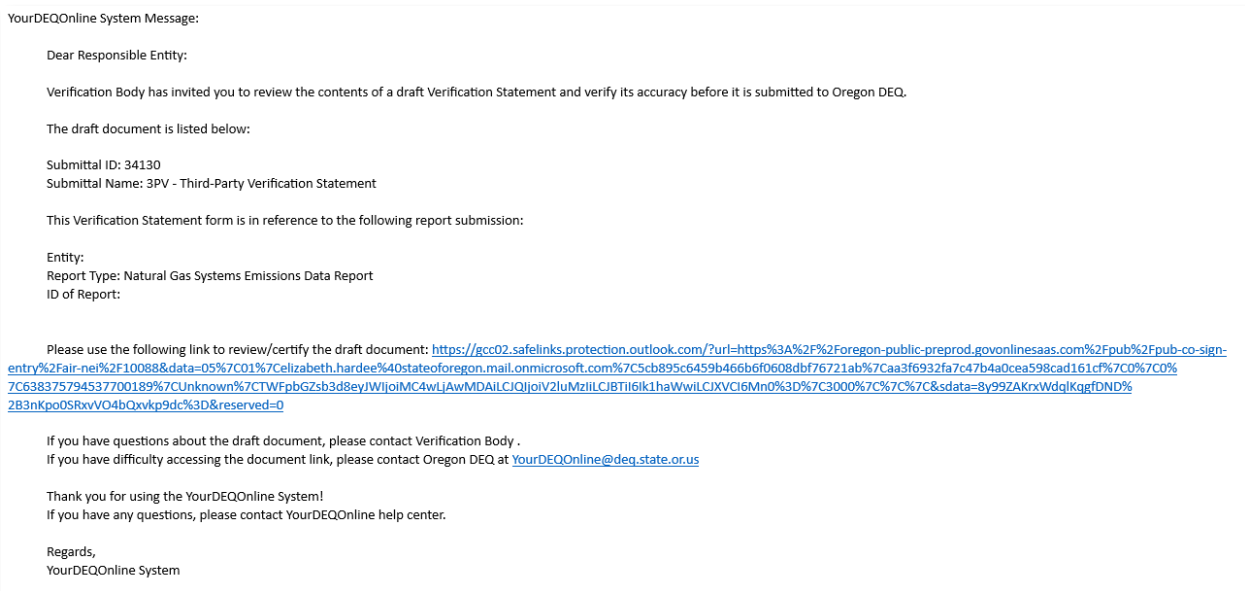

Click the link included in your email to navigate to the YDO sign in page. This will also trigger a second email containing a code that you will need to log in to the system.

Your Oregon DEQ co-signing verification code is 971988. Your code expires in 10 mins. Please don't reply to this message.

Enter the code provided into the login page.

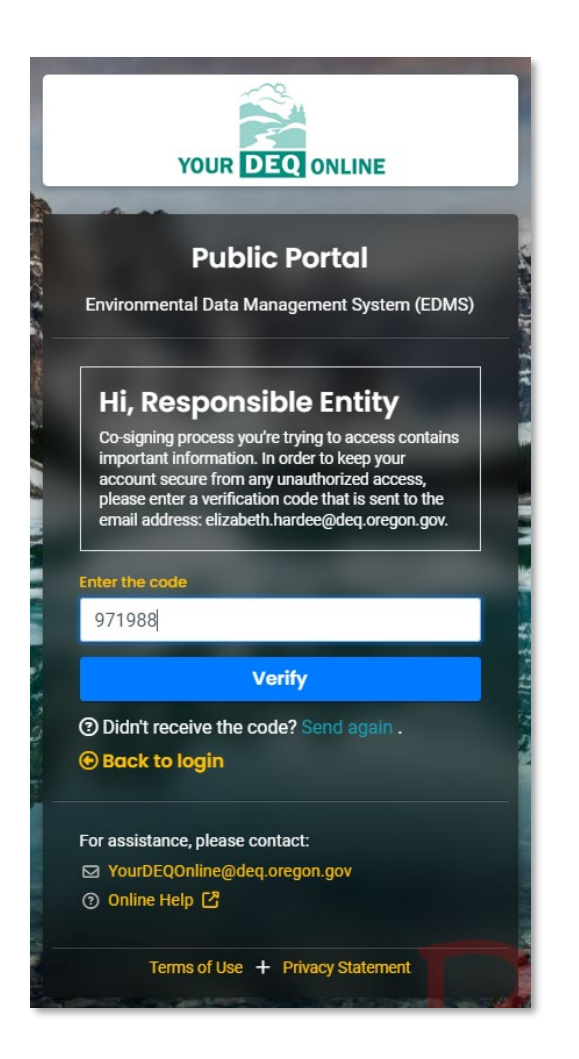

Once you sign in, you will see a read-only copy of the drafted form.

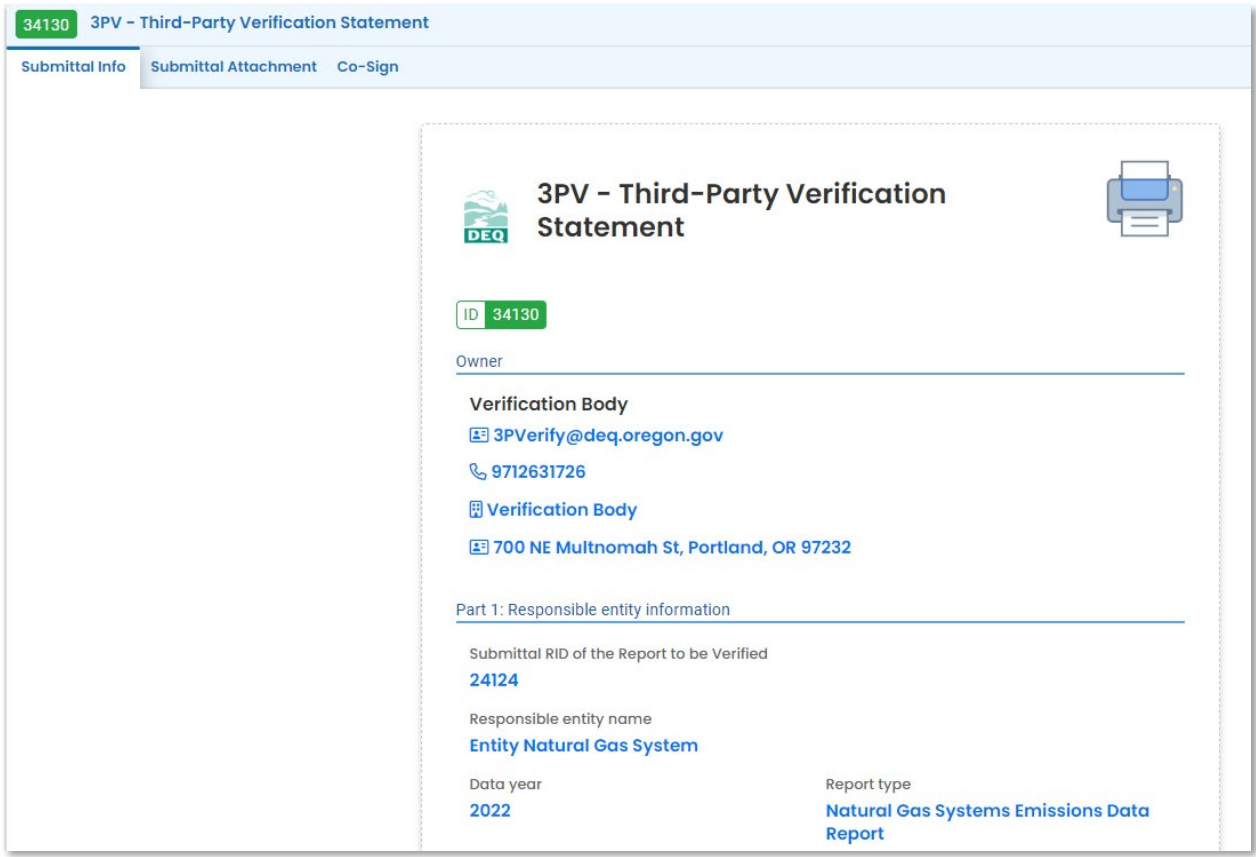

When ready to co-sign, go to the Co-Sign tab and complete the required fields, then click on "Agree and Sign".

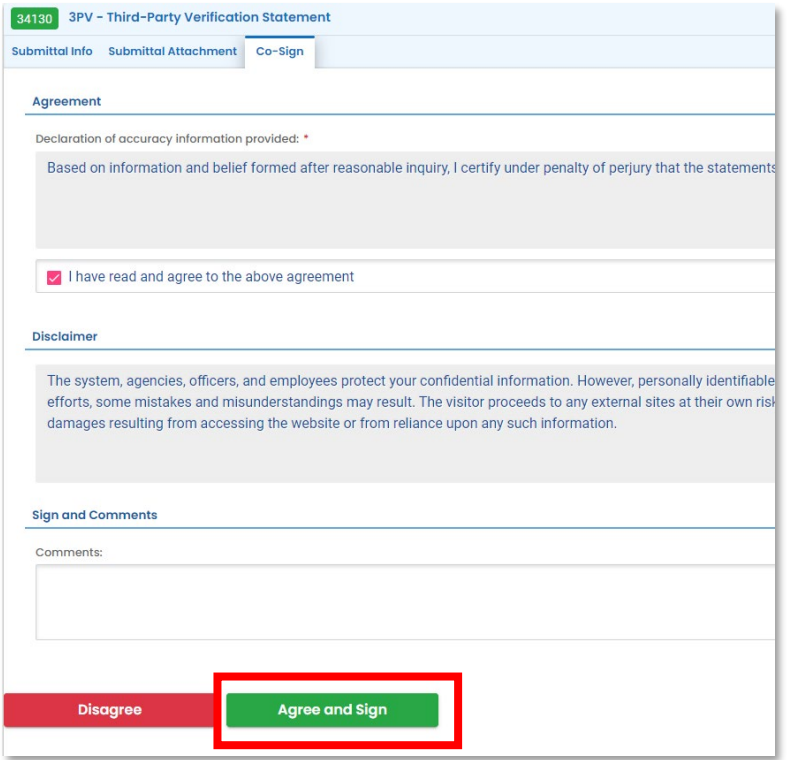

A green box confirming successful submission of the co-signature will appear in the upper right corner of the screen.

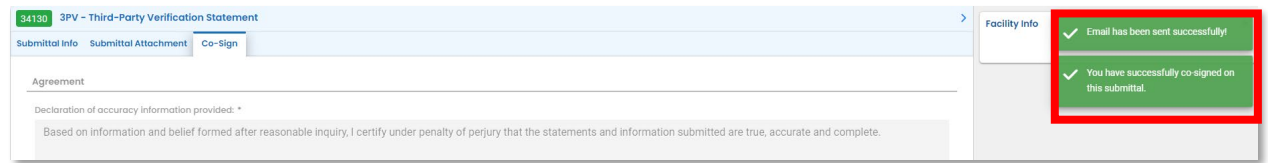

Once your verification statement has been submitted to DEQ by your verification body, you be copied on the confirmation email the verification body receives from the system.

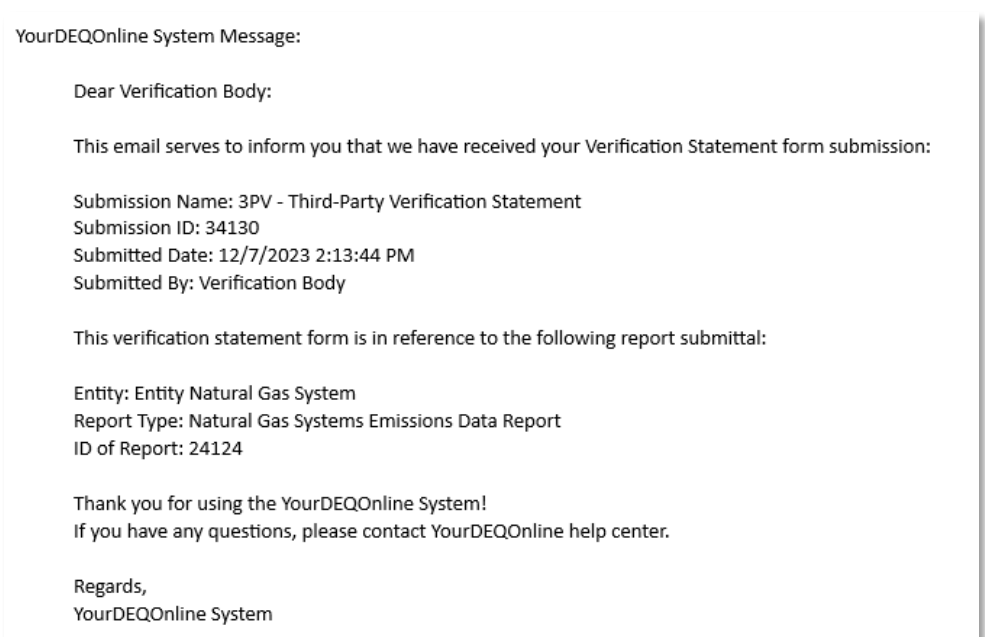

### <span id="page-16-0"></span>**Petition form (optional)**

If you have a disagreement with your verification body over the verifiability of your submitted report, you can petition DEQ for a determination prior to the verification deadline and prior to submission of the Verification Statement.

From your dashboard, navigate to the Petition form in the column on the right side of the screen. Use the yellow Plus sign to open.

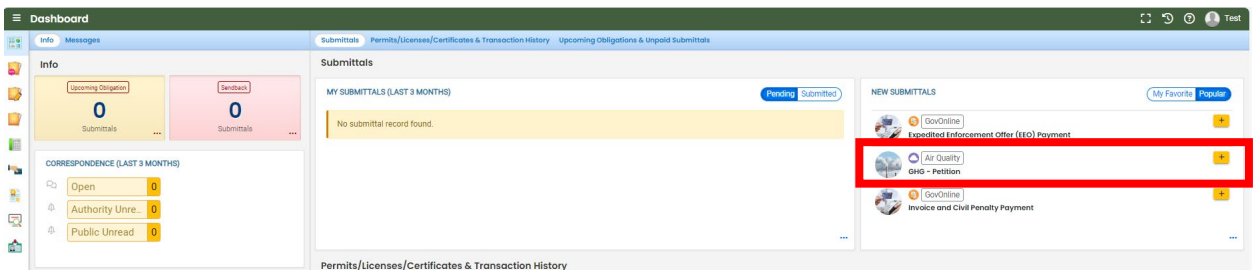

On the Basic Info tab, fill in all required fields. Use the red Save icon at the bottom of your screen to save your work.

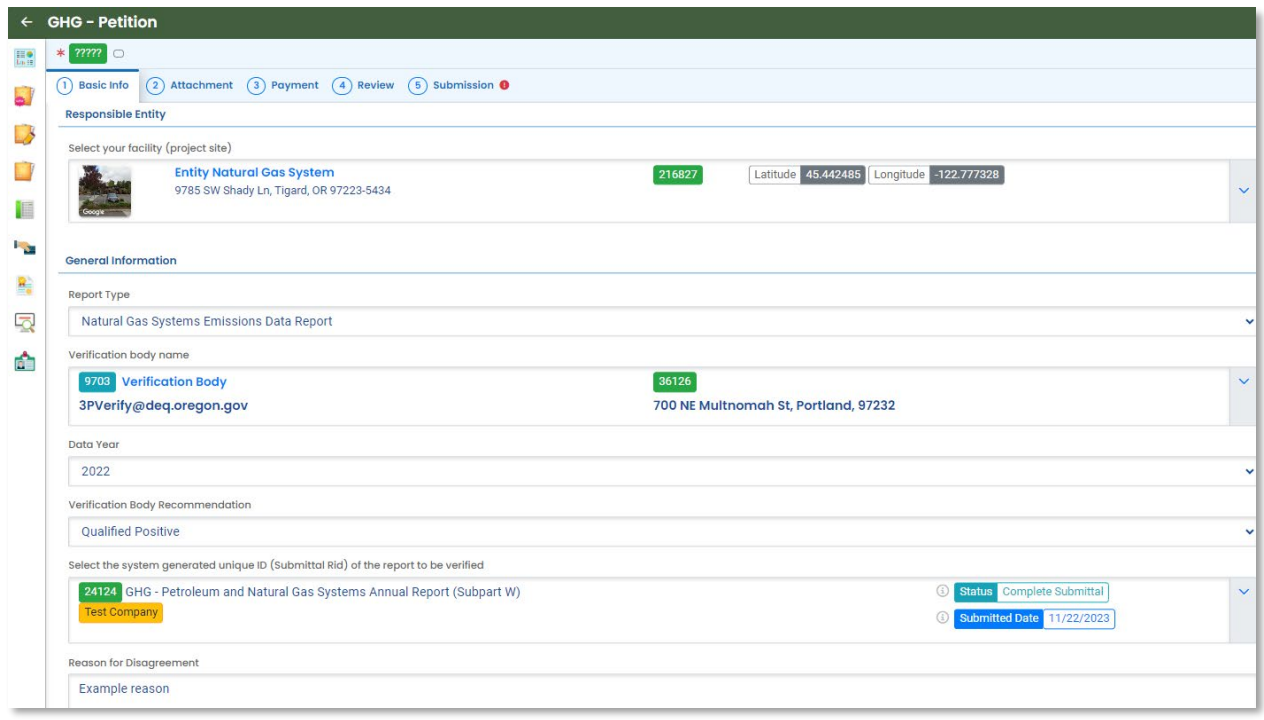

On the attachment tab, drag and drop any additional documentation you believe will help DEQ make a final determination. Click the document to add a document type from the dropdown menu, then use the red Save icon to save the document. If you believe DEQ has all the information it will need already, you may skip this step.

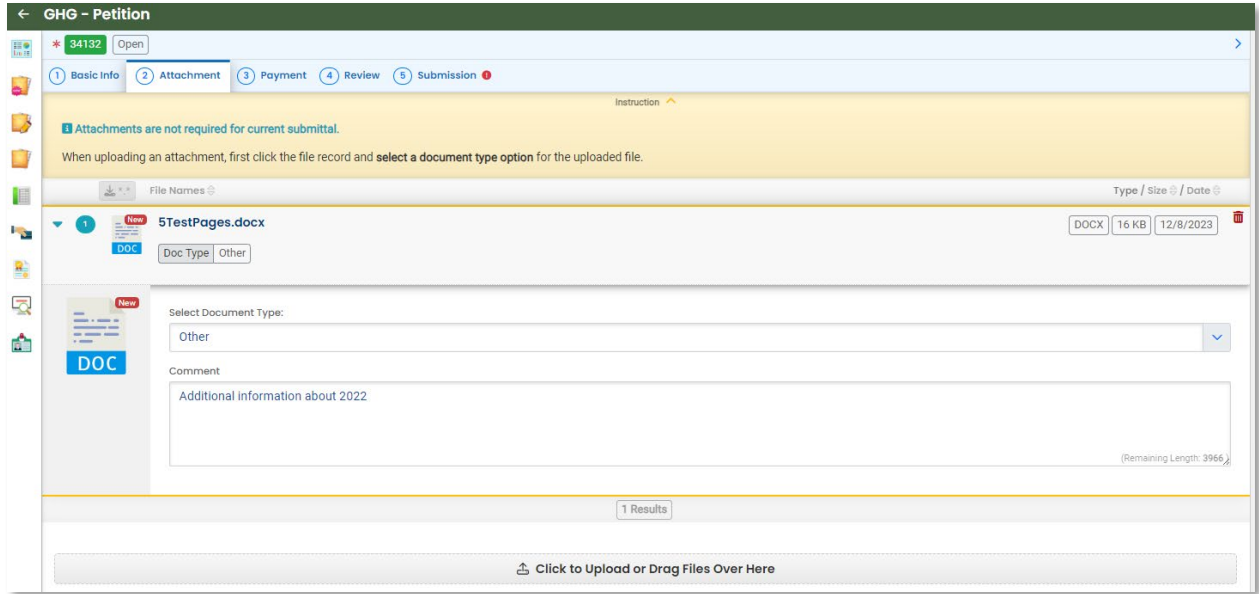

No payment is required for this submission, you may skip the Payment tab.

On the Review tab, make sure all the information you are submitting looks correct.

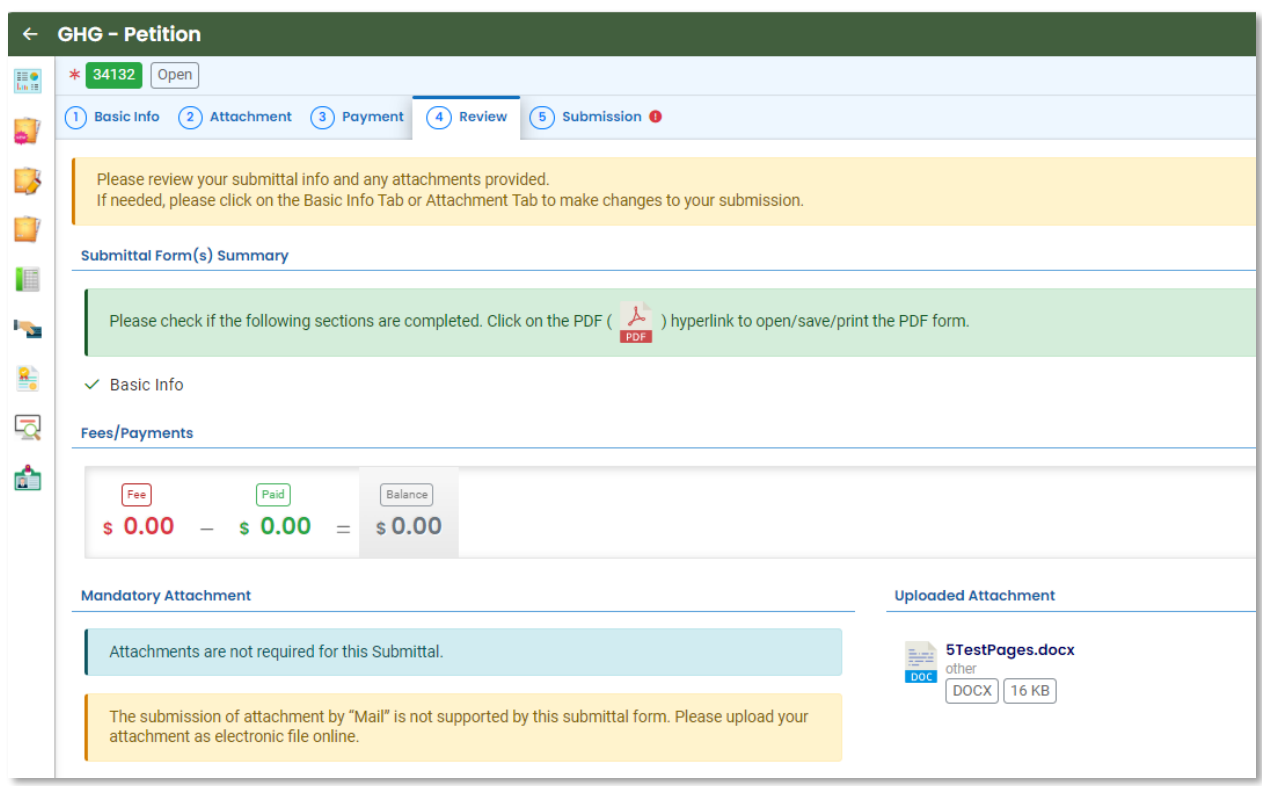

On the Submission tab, check the box for the attestation and fill in your security question and PIN to finalize your submission. The blue Submit button will appear when these fields are complete.

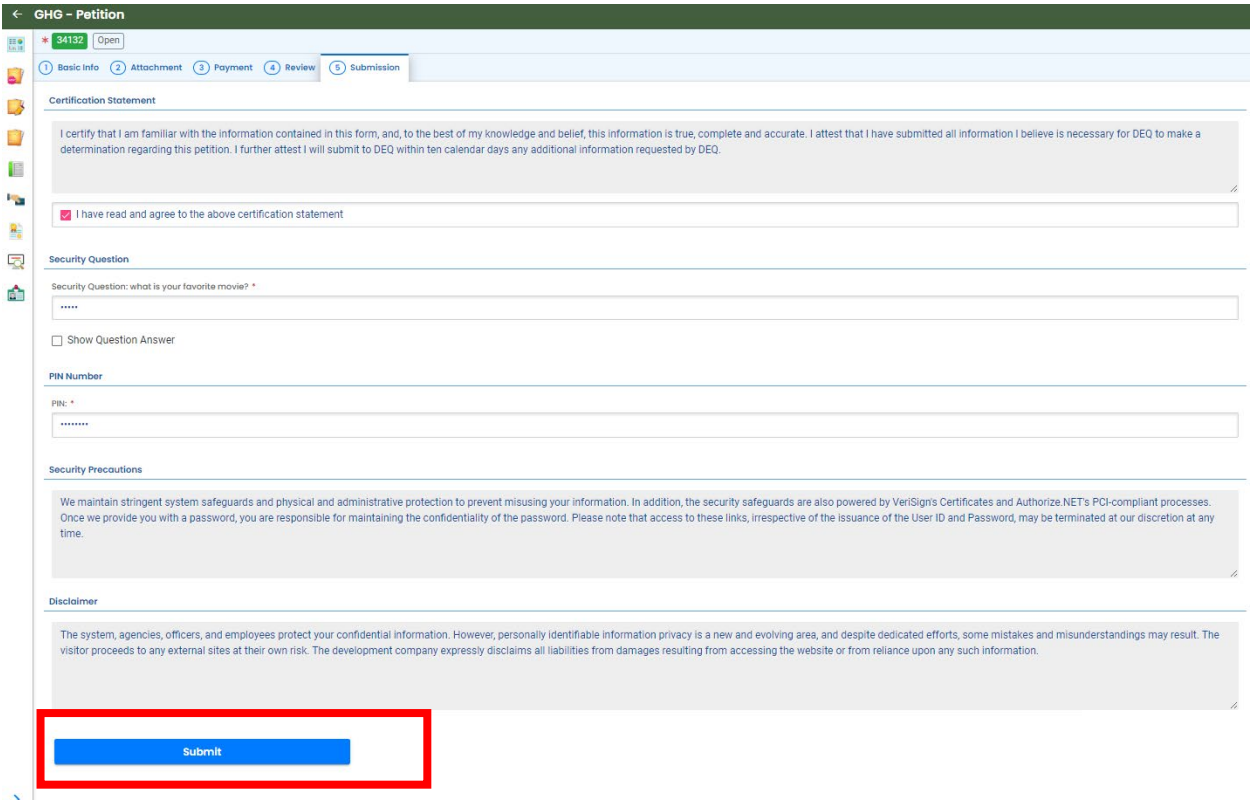

You will receive a confirmation email from the YDO system when the form has been submitted.

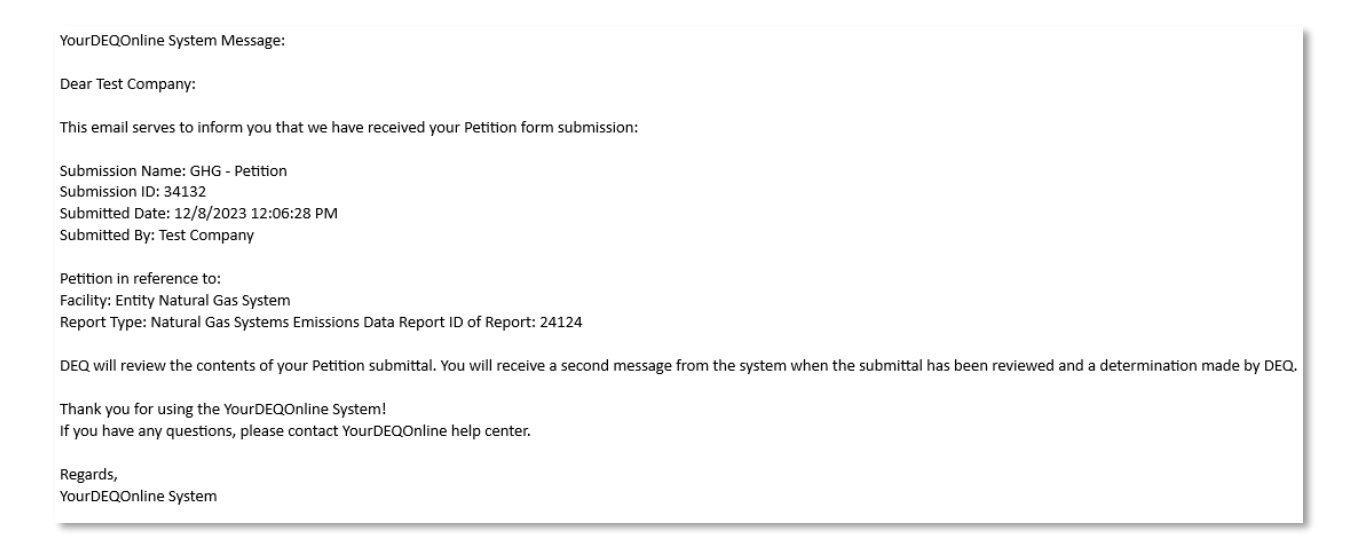

You will receive another confirmation email from the YDO system when DEQ has made a determination.

#### [PreProd] Petition Approved

![](_page_20_Picture_1.jpeg)

yourdeqonline@govonlinesaas.com To @ HARDEE Elizabeth \* DEQ Cc O GHGReport \* DEQ

#### YourDEQOnline System Message:

Dear Test Company:

This email serves notice that your Petition form has been approved. Kindly find your approval details below:

Submittal ID: 34132 Application Name: GHG - Petition Submitted Date: 12/8/2023 12:06:28 PM Submitted By: Test Company

The reason for approval is as follows:

Thank you for using the Environmental Data Management System (YourDEQOnline). If you have any questions, please contact the Your DEQ Online Helpdesk at yourdegonline@deq.oregon.gov

Regards, YourDEQOnline Team